You can upgrade to a higher level license at any time without penalty by paying the difference between licenses.

## **To upgrade to higher level license**

- 1. Login to your [Client](https://www.kbpublisher.com/login/) Area
- 2. Go to **My Licenses** tab
- 3. Select the license you want to extend support and upgrade on
- 4. In the **Actions** section under **Upgrade license to** select license you want to upgrade to and click **Upgrade** button
- 5. This takes you to the KBPublisher purchase page where you can purchase an upgrade

## **Actions**

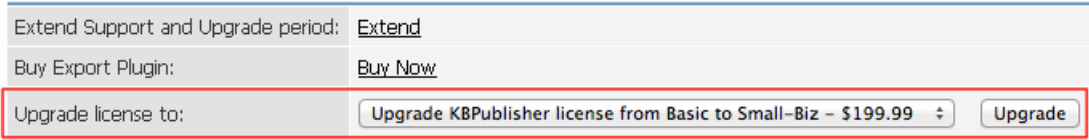

Article ID: 334 Last updated: 26 Sep, 2011 Updated by: Leontev E. Revision: 4 HowTo, Tips & Tricks -> KBPublisher -> How can I upgrade to higher level license? <https://www.kbpublisher.com/kb/entry/334/>